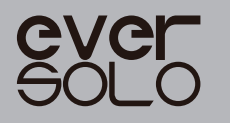

# **INSTRUKCJA OBSŁUGI DAC-Z8**

Przetwornik cyfrowo-analogowy (DAC) o wysokiej rozdzielczości & Wzmacniacz słuchawkowy

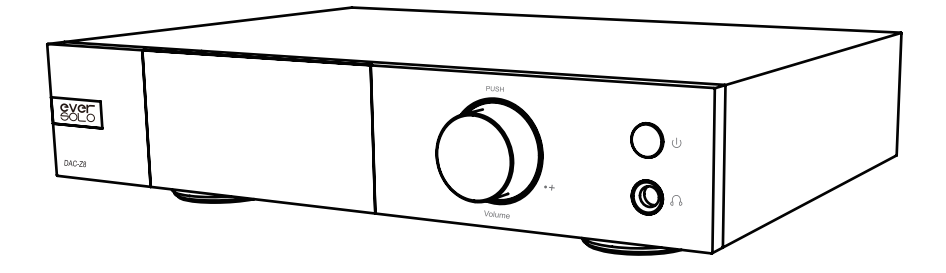

Eversolo Audio Technology Co.,Ltd

## **Spis treści**

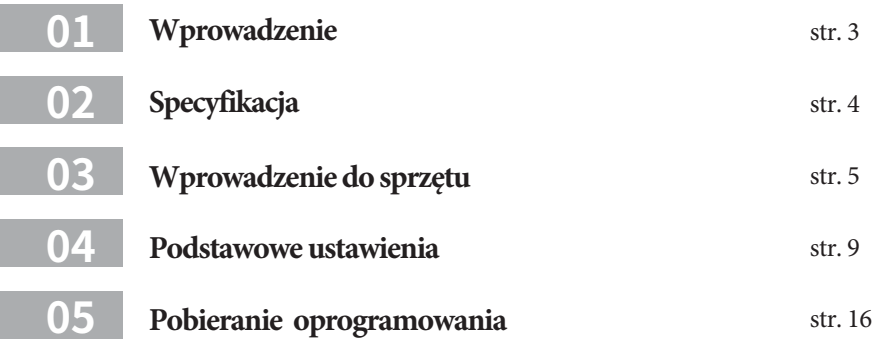

### **Wprowadzenie**

Dziękujemy za zakup EverSolo DAC-Z8.

DAC-Z8 to wszechstronny przetwornik cyfrowo-analogowy, w pełni zbalansowany przedwzmacniacz i wzmacniacz słuchawkowy. Dzięki integracji XMOS 316 i flagowego układu ESS ES9038 Pro DAC, DAC-Z8 jest w stanie dekodować do DSD512, PCM 768Khz@32Bit i MQA oraz zapewnić konwersję cyfrowo-analogową przy niskim poziomie szumów i zniekształceń.

Obwód analogowy DAC-Z8 zaimportował wielokanałową technologię kompensacji bocznika. 8 OPA1612 odpowiada 8-kanałowemu wyjściu do konwersji sygnału I/V, a następnie równoległemu wyjściu do 2 kanałów. Oprócz bardzo precyzyjnych rezystancji i w pełni zbalansowanej konstrukcji obwodów, pomaga bezstratnie wzmacniać sygnały wyjściowe XLR, RCA i słuchawkowe, poprawiając separację kanałów, zakres dynamiki i integralność dźwięku.

Istnieją różne wejścia do dekodowania dźwięku cyfrowego o wysokiej rozdzielczości dla DAC-Z8. Wejście USB DAC można podłączyć do komputera i streamera; Type-C służy do łączenia urządzeń mobilnych, takich jak telefony komórkowe lub tablety; Optyczne i koncentryczne służą do łączenia streamerów i odtwarzaczy CD. DAC-Z8 może również łączyć urządzenia mobilne przez Bluetooth, podobnie jak dekoder Bluetooth, jest BT5.0 i obsługuje APTX HD, LDAC.

Profesjonalny obwód sterownika słuchawek w DAC-Z8 ma doskonałe wskaźniki audio i dużą siłę napędową, co oznacza, że DAC-Z8 może być używany jako wysokowydajny wzmacniacz słuchawkowy i napędzać słuchawki Hi-Fi 16-300 omów, z opcjami wyjściowymi o wysokim i niskim wzmocnieniu .

EVER SOLO DAC-Z8 jest idealnym partnerem dla sprzętu audio high-fidelity lub słuchawek high-end. Wyjątkowa wydajność przedwzmacniacza, dobra jakość dźwięku i duża siła napędowa słuchawek zapewnią Ci autentyczne wrażenia muzyczne Hi-Fi. Prosimy o zapoznanie się z niniejszą instrukcją przed użyciem urządzenia, aby móc prawidłowo korzystać ze wszystkich funkcji.

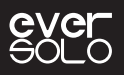

### **Specyfikacja techniczna**

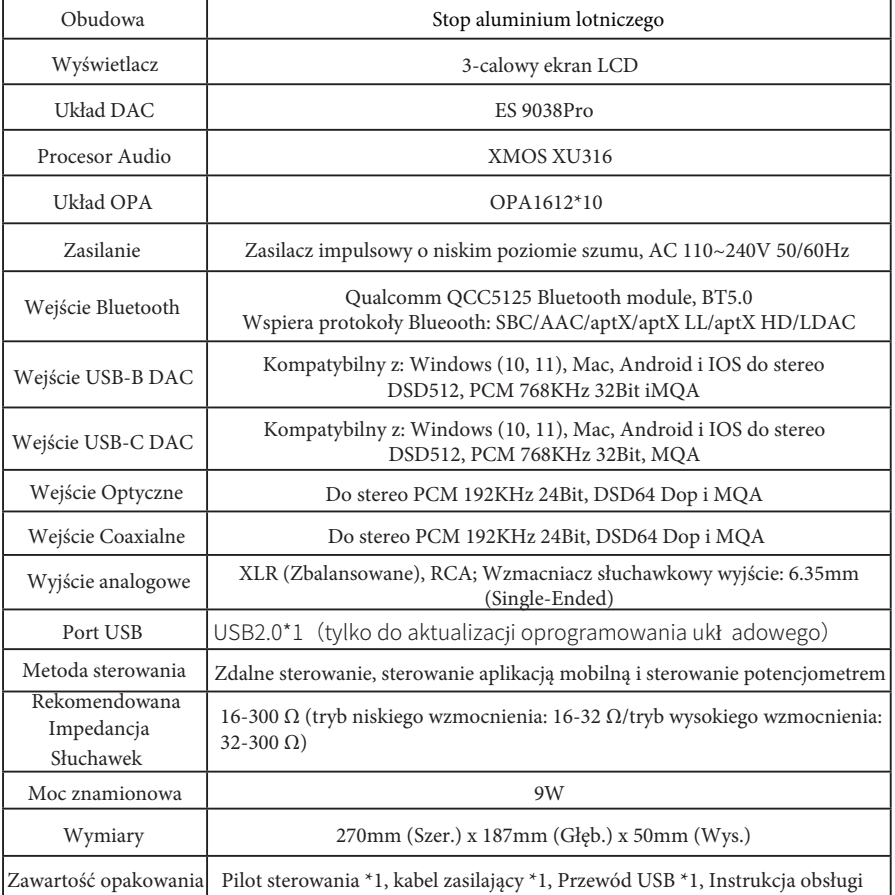

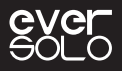

### **Wprowadzenie do sprzętu**

### **1. Przedni Panel**

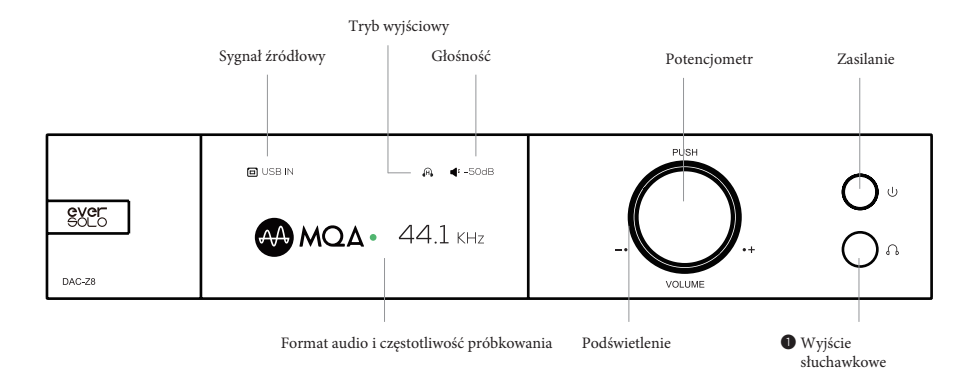

### **Pokrętło sterujące**

### **Regulacja głośności:**

Pokrętło może regulować głośność, gdy urządzenie jest w trybie odtwarzania. Obróć zgodnie z ruchem wskazówek zegara, aby zwiększyć głośność, lub przeciwnie do ruchu wskazówek zegara, aby zmniejszyć głośność.

\*Głośność można regulować w krokach 0,5dB~3dB (możliwa zmiana w ustawieniach DAC).

#### **Menu ustawień:**

Krótkie naciśnięcie pokrętła spowoduje dostęp do menu ustawień. Obracaj w lewo/w prawo, aby poruszać się po menu w górę/w dół. Krótkie naciśnięcie pokrętła zatwierdza lub wchodzi do podustawień.

### **Wybór źródła dźwięku:**

Naciśnij i przytrzymaj pokrętło, aby wybrać źródło dźwięku, obróć w lewo/w prawo aby przełączać.

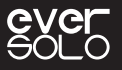

### **2. Panel tylni**

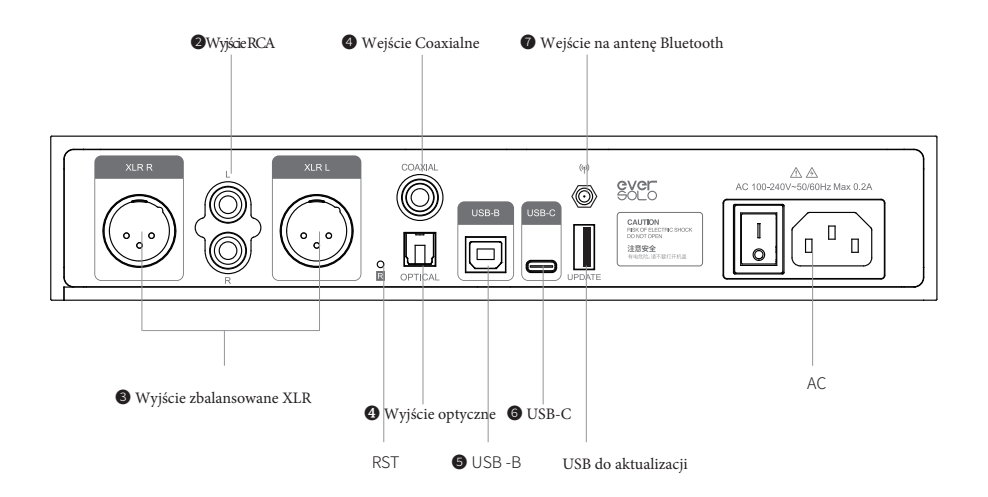

### **Wyjścia**

### ❶ **Wyjście słuchawkowe**

Podłącz słuchawki z wtykiem 6,35 mm do gniazda słuchawkowego DAC-Z8.

Notatka:

Wybierz odpowiedni tryb wzmocnienia w ustawieniach przetwornika cyfrowo-analogowego, aby dostosować go do słuchawek o różnej czułości i impedancji.

Wejście słuchawkowe ma wyższy priorytet niż XLR/RCA, gdy jest w trybie wyjścia słuchawkowego, wyjście sygnału XLR/RCA zostanie odłączone.

### ❷ **Wyjście RCA**

Podłącz wyjście RCA DAC-Z8 do wejścia RCA wzmacniacza zintegrowanego, końcówki mocy lub aktywnych głośników za pomocą kabla audio RCA.

### ❸ **Zbalansowane wyjście XLR**

Podłącz wyjście XLR DAC-Z8 do wejścia XLR wzmacniacza zintegrowanego, końcówki mocy lub aktywnych głośników za pomocą kabla audio XLR.

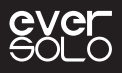

\*Dodatnia i ujemna polaryzacja są odwrócone w przypadku niektórych systemów audio, domyślna dodatnia polaryzacja DAC-Z8 jest pokazana poniżej. Jeśli potrzebujesz odwrócić polaryzację, ustaw ją w systemie: Ustawienia > Dźwięk DAC > Polaryzacja portu XLR > Odwróć.

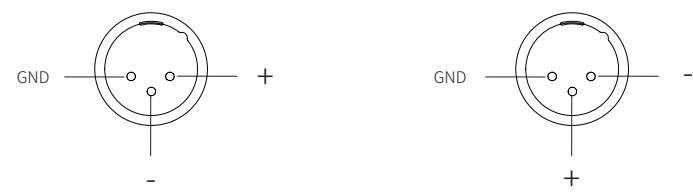

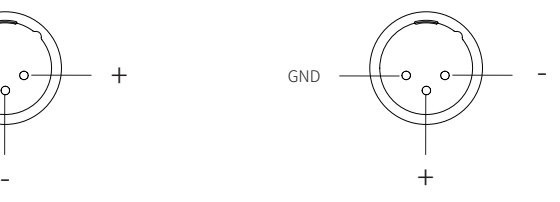

Positive Polarity Diagram (Diagram biegunowości dodatniej) Negative Polarity Diagram (Diagram biegunowości ujemnej)

Aby zredukować możliwe zakłócenia sygnału jednoczesnego wypuszczania sygnału dla złącz RCA i XLR. Złącza XLR i RCA mogą być wysyłać sygnał oddzielnie przez ustawienie w menu. Wyższe wskaźniki audio i lepszą jakość dźwięku można uzyskać dzięki osobnemu wyjściu.

### **Wejścia**

### ❹ **Wejście Optyczne/Koncentryczne**

Podłącz to urządzenie do urządzeń S/PDIF, takich jak odtwarzacz multimedialny i odtwarzacz CD, za pomocą optycznego/koncentrycznego kabla audio.

Ustaw źródło sygnału na Optical (Optyczne) / Coaxial (koncentryczne).

### ❺ **Wejście USB DAC typu B**

Podłącz komputer do wejścia USB DAC tego urządzenia za pomocą kabla USB A-B. Komputer jest cyfrowym źródłem dźwięku, to urządzenie służy jako karta dźwiękowa komputera do dekodowania sygnałów audio.

Proszę wybrać źródło sygnału USB DAC IN. Uwagi:

\* Zapoznaj się z sekcją Pobieranie plików poniżej, aby pobrać sterownik dla systemu Windows.

\* EVERSOLO DAC-Z8 działa jako urządzenie wyjściowe audio po podłączeniu do komputera, ustawienia są następujące.

Windows: Pobierz i zainstaluj sterownik na komputerze, znajdź Panel sterowania >Sprzęt i dźwięk Dźwięk >Odtwarzanie, a następnie wybierz EVERSOLO USB AUDIO.

Mac: instalacja sterownika nie jest wymagana, znajdź Preferencje systemowe >Dźwięk>Wyjście, a następnie wybierz EVERSOLO USB AUDIO.

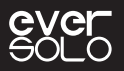

### ❻ **Wejście USB typu C**

Podłącz telefon komórkowy lub tablet do portu USB-C tego urządzenia za pomocą kabla USB, urządzenie mobilne jest używane jako cyfrowe źródło dźwięku do wprowadzania cyfrowego sygnału audio do tego urządzenia w celu jego dekodowania na dźwięk. Urządzenia z Androidem używają zazwyczaj kabla Type-C do Type-C OTG, podczas gdy urządzenia IOS używają kabla zazwyczaj Lightning do Type-C.

Ustaw źródło sygnału na USB Type C IN.

### ❼ **Wejście Bluetooth**

Urządzenie posiada wbudowany odbiornik Bluetooth, obsługujący protokół audio Bluetooth SBC/ AAC/aptX/aptX LL/aptX HD/LDAC, może łączyć się z różnymi urządzeniami mobilnymi przez Bluetooth.

Ustaw źródło sygnału na Bluetooth IN, włącz Bluetooth w urządzeniu mobilnym i wyszukaj "DAC-Z8", aby zakończyć parowanie Bluetooth.

### **3. Pilot zdalnego sterowania**

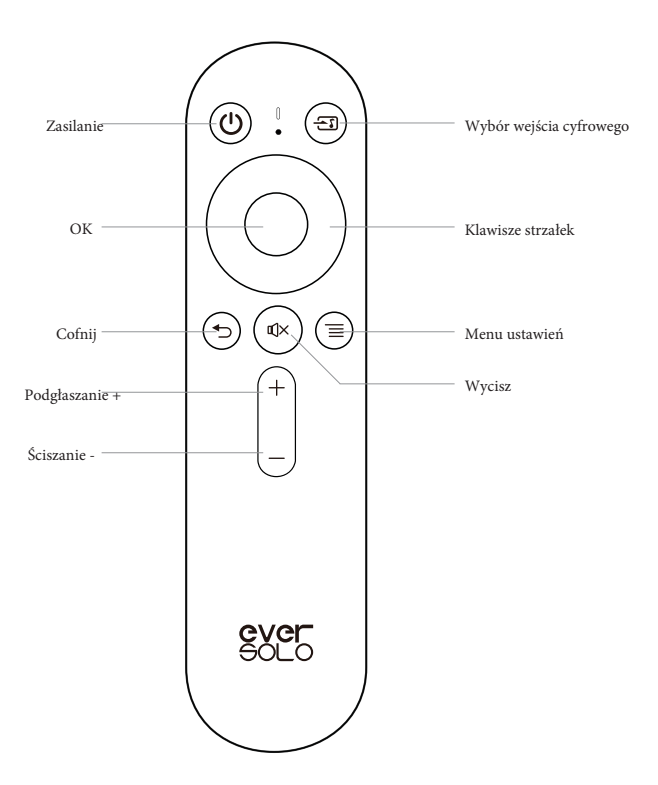

### **Podstawowe ustawienia**

### **1. Źródło sygnału**

Długie naciśnięcie, a następnie obrócenie pokrętła lub naciśnięcie przycisk na pilocie zdalnego sterowania, aby przełączyć źródło wejściowe.

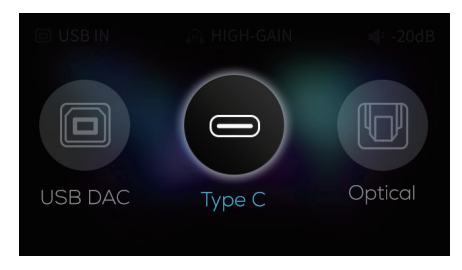

### **2. Ustawienia**

Krótko naciśnij pokrętło lub naciśnij przycisk na pilocie.

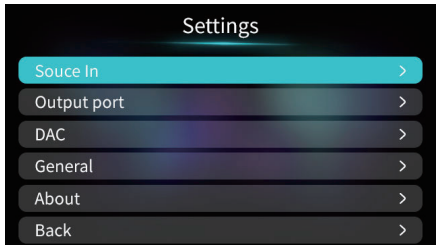

### **3.Port wyjściowy**

Wejdź do menu ustawień > Output port > Wyjście XLR/ Wyjście RCA/ Wyjście XLR i RCA.

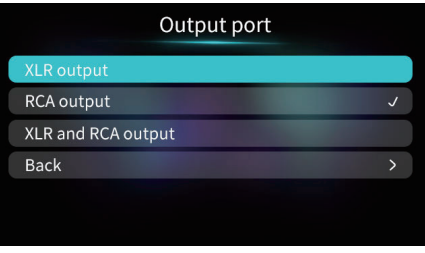

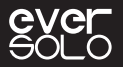

### **4.Wzmocnienie słuchawek**

Wejdź do menu ustawień > DAC > Headset gain i wybierz Low gain lub High High gain = Wysokie wzmocnienie, Low gain = Niskie wzmocnienie

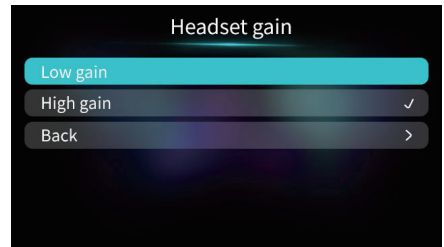

### **5. Kroki regulacji głośności**

Wejdź do menu ustawień > DAC > Volume control steps, dostosuj odpowiedni krok głośności.

Ustawienie Power on volume

Głośność przy włączaniu służy do wybierania głośności podczas włączania urządzenia, dostosowywanie głośności lub utrzymywania ostatniej głośności.

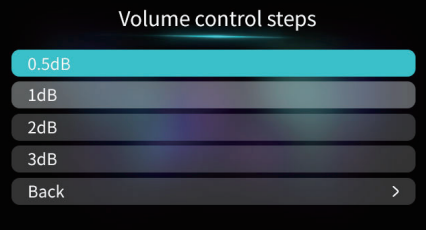

### **6.Filtry**

Wejdź do menu ustawień > DAC > Filter, dostosuj charakterystykę filtrowania DAC dla DSD lub PCM, aby uzyskać różne style dźwięku.

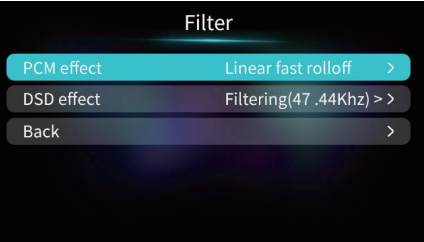

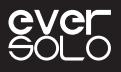

### **CHARAKTERYSTYKA ES9038 PRO DAC (PCM).**

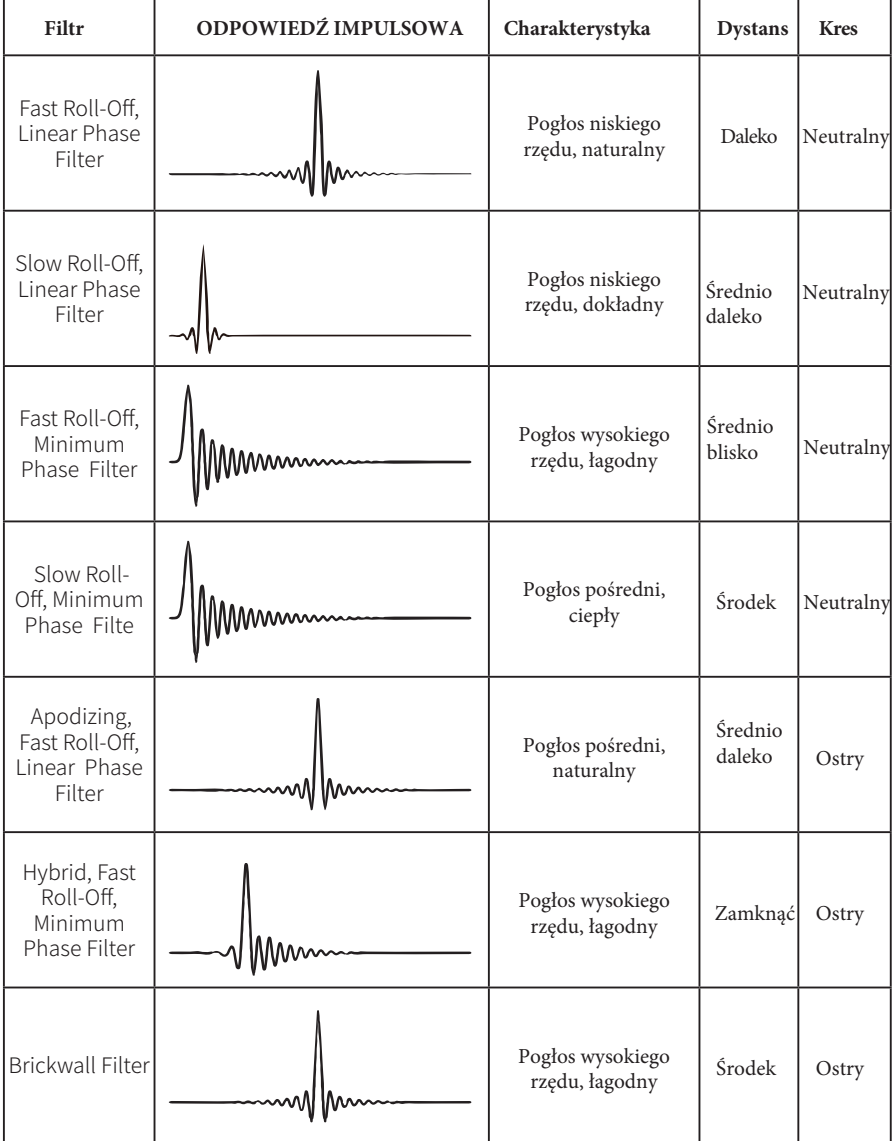

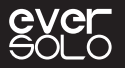

### **7.Język**

Wejdź do menu ustawień > General > Language, wybierz język menu i interfejsu użytkownika.

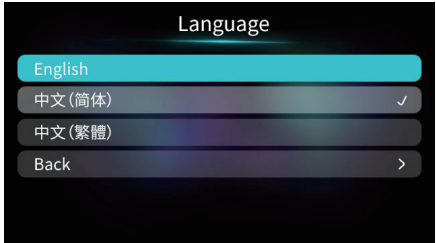

### **8. Miernik VU**

 $\text{Weighted}$ s do menu ustawień > General > VU meter, wybierz tryb miernika VU w interfejsie odtwarzania zgodnie z własnymi preferencjami.

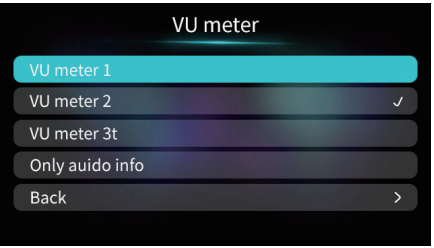

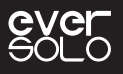

### **9.Oszczędzanie energii**

Wejdź do Menu —>General—>Energy Saver, aby dostosować ustawienia Jasność ekranu (Screen Brightness), Tryb gotowości/czuwania (Standby) i Wyłączenie ekranu (Screen off).

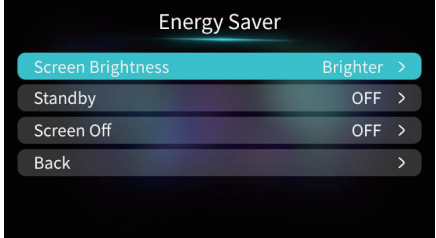

**Jasność ekranu:** Dostosuj poziomy jasności zgodnie z własnymi preferencjami.

Tryb gotowości/czuwania: Wybierz przedział, czasu, przez jaki urządzenie ma przechodzić w stan czuwania, gdy nie ma odtwarzania. Wyświetlacz na ekranie zostanie wyłączony, a obwób DAC zostanie odcięty. Urządzenie powróci do stanu pracy, gdy system wykryje wejście źródła dźwięku lub gdy ręcznie przełączymy źródło dźwięku i naciśniemy przycisk POWER.

**Ekran wyłączony:** Wybierz przedział czasu, po którym rekran ma być automatycznie wyłączany, gdy na urządzeniu nie jest wykonywana żadna operacja. Ekran zaświeci się ponownonie po uruchomieniu.

### **10.Potencjometr**

Wejdź do menu ustawień > General> Knob ustaw poziom jasności oświetlenia otoczenia i dostosuj funkcję krótkiego naciśnięcia pokrętła (menu systemowe lub wybór źródła wejściowego).

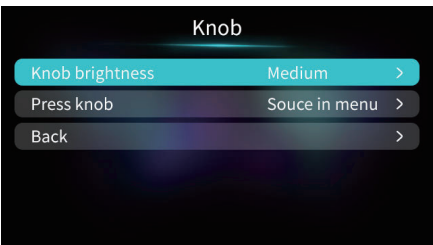

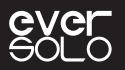

### **11.Wyłącz pilota**

Ta funkcja jest przeznaczona do sytuacji, gdy 2 lub więcej przetworników EVERSOLO znajduje się w tym samym środowisku, dzięki czemu przetworniki nie będą sterowane w tym samym czasie. Wejdź do Menu -> General > -> other -> Disable Remote: Disable/Enable -> Wyłącz pilot sterowania: Wyłączyć/Włączyć)

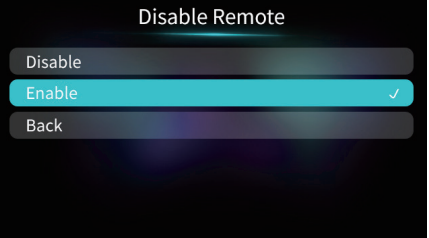

**Uwaga:** Jeśli urządzeniem nie można sterować za pomocą pilota, sprawdź, czy pilot nie jest wyłączony.

### **12. Aktualizacja oprogramowania**

Pobierz pakiet oprogramowania układowego z oficjalnej strony internetowej EVER SOLO na dysk pendrive, podłącz dysk / pendrive do portu USB A w DAC-Z8. Wejdź do menu systemowego> About> Upgrade, aby zaktualizować oprogramowanie sprzętowe, poczekaj na automatyczne ponowne uruchomienie urządzenia po pomyślnej aktualizacji oprogramowania układowego.

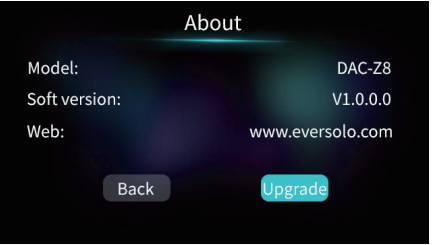

Uwaga: Nie odłączaj dysku U ani nie wyłączaj urządzenia podczas aktualizacji oprogramowania układowego.

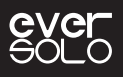

### **MQA (Master Quality Authenticated)**

Eversolo DAC-Z8 zawiera technologię MQA, która umożliwia odtwarzanie plików i strumieni audio MQA, zapewniając dźwięk oryginalnego nagrania głównego.

Zielona lub niebieska kropka obok logo MQA wskazuje, że urządzenie dekoduje i odtwarza strumień lub plik MQA oraz oznacza pochodzenie, które zapewnia identyczność dźwięku z materiałem źródłowym. Niebieska kropka oznacza, że odtwarzany jest plik MQA Studio, który został zatwierdzony w studiu przez artystę/producenta lub został zweryfikowany przez właściciela praw autorskich. Purpurowa kropka oznacza, że produkt odbiera strumień lub plik MQA. Zapewnia to ostateczne rozwinięcie pliku MQA i wyświetlenie oryginalnej częstotliwości próbkowania.

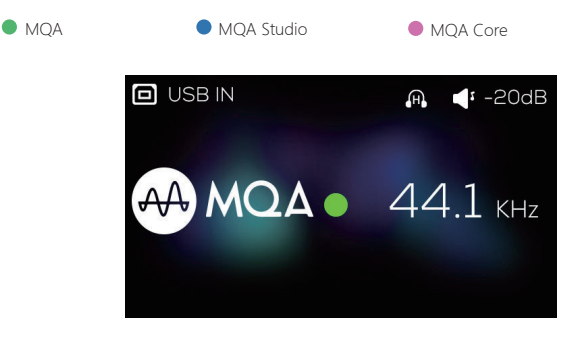

### **MQA (uwierzytelniona jakość główna)**

MQA to wielokrotnie nagradzana brytyjska technologia, która zapewnia dźwięk oryginalnego nagrania głównego. Główny plik MQA jest w pełni uwierzytelniony i wystarczająco mały, aby można go było przesyłać strumieniowo lub pobierać.

DAC-Z8 wykorzystuje technologię MQA do odbierania i dekodowania dźwięku MQA oraz zapewniania dźwięku na poziomie mistrzowskim.

Odwiedź mqa.co.uk, aby uzyskać więcej informacji.

MQA i Sound Wave Device są zastrzeżonymi znakami towarowymi MQA Limited © 2016

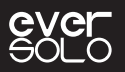

### **Pobieranie oprogramowania**

Pobierz oprogramowanie układowe, sterownik USB i aplikację sterowania ze strony DOWNLOADS na oficjalnej stronie internetowej: www.eversolo.com Lub zeskanuj poniższy kod QR, aby pobrać. Podczas pobierania sterownika należy rozpakować plik, dwukrotnie kliknąć plik .exe i zakończyć instalację zgodnie z instrukcją.

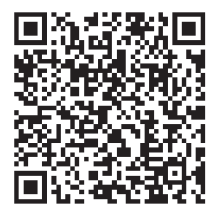

Pobieranie sterownika/aplikacji

### **Specjalna notatka:**

EVERSOLO będzie od czasu do czasu aktualizować oprogramowanie układowe w celu poprawy komfortu użytkowania, dlatego niniejsza instrukcja może różnić się od rzeczywistego produktu. Funkcje lub parametry tego urządzenia mogą ulec zmianie bez wcześniejszego powiadomienia. Więcej informacji można znaleźć na naszej oficjalnej stronie internetowej: www.eversolo.com

### **Ostrzeżenie dotyczące bezpieczeństwa**

- 1. Nie chlapać ani nie kapać wody, nie stawiać na urządzeniu przedmiotów z płynami, takich jak wazony.
- 2. Gniazdko należy odsunąć od urządzenia w celu ułatwienia obsługi i braku zatkań.
- 3. Jest to urządzenie klasy I, podczas użytkowania w pudełku muszą znajdować się środki uziemiające.

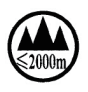

\* Bezpieczne korzystanie z wysokości poniżej 2000 m.